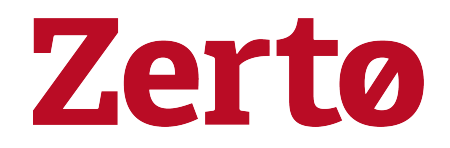

# Using the Zerto Log Archiver

Rev01 Nov 2020 ZVR-LGA-8.5

#### © 2020 Zerto All rights reserved.

Information in this document is confidential and subject to change without notice and does not represent a commitment on the part of Zerto Ltd. Zerto Ltd. does not assume responsibility for any printing errors that may appear in this document. No part of this document may be reproduced or transmitted in any form or by any means, electronic or mechanical, including photocopying, recording, or information storage and retrieval systems, for any purpose other than the purchaser's personal use, without the prior written permission of Zerto Ltd. All other marks and names mentioned herein may be trademarks of their respective companies.

The scripts are provided by example only and are not supported under any Zerto support program or service. All examples and scripts are provided "as-is" without warranty of any kind. The author and Zerto further disclaim all implied warranties including, without limitation, any implied warranties of merchantability or of fitness for a particular purpose.

In no event shall Zerto, its authors, or anyone else involved in the creation, production, or delivery of the scripts be liable for any damages whatsoever (including, without limitation, damages for loss of business profits, business interruption, loss of business information, or other pecuniary loss) arising out of the use of or inability to use the sample scripts or documentation, even if the author or Zerto has been advised of the possibility of such damages. The entire risk arising out of the use or performance of the sample scripts and documentation remains with you.

ZVR-LGA-8.5

# **Using the Zerto Log Archiver**

Zerto creates log files containing information about both the Zerto Virtual Manager and VRAs.

These log files can be used to help resolve any issues that might arise.

The current log file is called logfile.csv and resides in the <Zerto\_Install\_Dir>\Zerto\logs folder, where Zerto Install Dir is the folder specified during installation.

When the log file reaches 10MB its name is changed to log.nnnn.csv, where nnnn is a number incremented by one each time the current log file logfile.csv reaches 10MB.

Up to 150 log files are kept, with a total size of 1GB.

You send the logs to Zerto support using the Zerto Diagnostics tool, described in the Zerto Virtual Manager Administration Guide for your environment.

If you need to save logs for longer, so that more than 1GB of log entries can be analyzed, you can use the Zerto Log Archiver. The Zerto Log Archiver enables creating an archive of logs for a specified period in an archive that is not overwritten by the normal log mechanism.

See the following sections:

- Setting Up the Zerto Log [Archiver](#page-3-0) on page 4
- How the Log [Archiver](#page-3-1) Works on page 4

## <span id="page-3-0"></span>Setting Up the Zerto Log Archiver

The Zerto Log Archiver is set up using an XML-based configuration file.

#### **To configure the Zerto Log Archiver:**

1. Copy the following XML to an editor.

<?xml version="1.0" encoding="utf-8"?>

```
<LogArchiveConfiguration
xmlns:xsi="http://www.w3.org/2001/XMLSchema-instance"
xmlns:xsd="http://www.w3.org/2001/XMLSchema">
```
<ArchivePath>D:\ZertoLogs</ArchivePath>

<ArchiveSpanInDays>7</ArchiveSpanInDays>

</LogArchiveConfiguration>

2. Edit the ArchivePath and ArchiveSpanInDays values:

ArchivePath: The path in the Zerto Virtual Manager machine where the log archives are saved.

ArchiveSpanInDays: The number of days the log archives are saved.

- 3. Save the XML with the name  $log$  archive config.xml to the folder where Zerto is installed. The default location is C:\Program Files\Zerto\Zerto Virtual Replication.
- 4. Restart the Zerto Virtual Manager Windows service to start log archiving.
- 5. Repeat this procedure for every Zerto Virtual Manager in the environment for which you want to archive the logs.

<span id="page-3-1"></span>See also How the Log [Archiver](#page-3-1) Works on page 4.

### How the Log Archiver Works

Every six hours the Zerto Virtual Manager checks for the existence of the log archive config.xml file. If the file exists, the Zerto Virtual Manager does the following:

- Copies all the Zerto Virtual Manager and VRA logs from the last six hours to the folder defined in the ArchivePath element.
- Checks the dates of all the logs in the log archive folder and deletes those logs that are older than the value specified in the ArchiveSpanInDays element.

Note: If you want to change the time the Zerto Virtual Manager checks for the existence of the log\_archive\_config.xml file from the six hour default value, contact Zerto support.

See also Setting Up the Zerto Log [Archiver](#page-3-0) on page 4.

# **Zerto**

Zerto enhances the Zerto the Zerto Platform by converging disaster recovery and backup to deliver continuous availability within a simple, scalable platform. Zerto delivers enhanced analytics, platform improvements and cloud performance upgrades required in the future of IT resilience.

Learn more at [Zerto.com.](https://www.zerto.com/)

For assistance using Zerto's Solution, contact: @Zerto [Support.](https://www.zerto.com/myzerto/support)

© 2020 Zerto Ltd. All rights reserved.